## **Company Preferences - Receiving**

Last Modified on 11/13/2024 3:51 pm EST

## **Receiving**

Under the Receiving company preference, you will be able to manage how your purchases will be received:

- Auto complete Receiver from Purchase Order. Uncheck to receive items manually.
- Deny receiving orders greater than ordered. Checking will display an error when over receiving.
- Update vendor purchase cost after receiving. (

The item's vendor cost will be updated. If the vendor is the primary vendor,

the item's standard cost will be updated ).

- Update Std Cost even when not the Default vendor.
- Warn when receiving items with 0 quantity.
- Once received, line items with 0 quantity received should remain on the receiver.
- Add Open Purchase order Items to Receivers
- Return Selected Items from Receiver
- Enable Receiver Allocation Beta
- Allocate Receiver Charges based on: (dropdown)
  - o Cost
  - Volume
  - Weight
  - Quantity
- Default Receiving Bin: (Dropdown)
  - o Select desired default bin

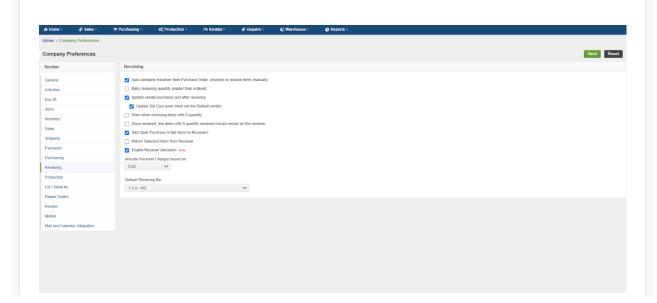

Click **Save** when done.